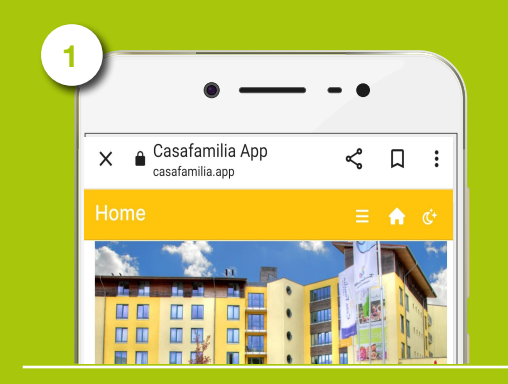

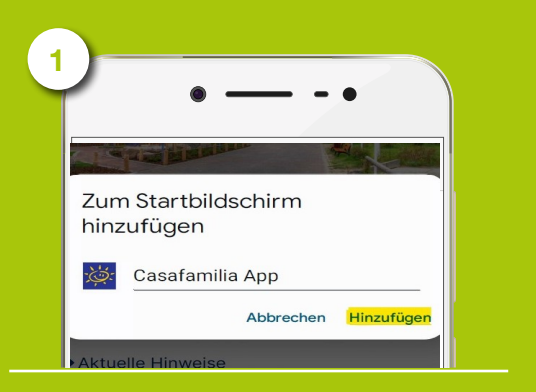

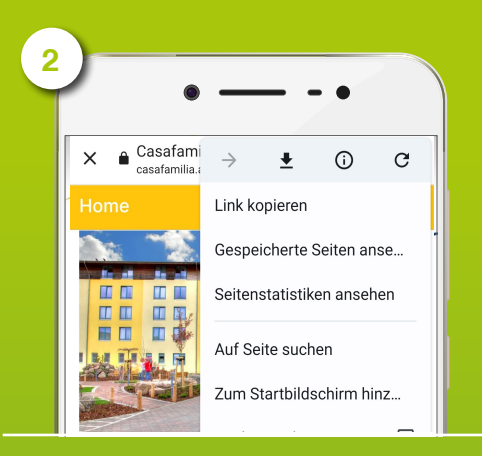

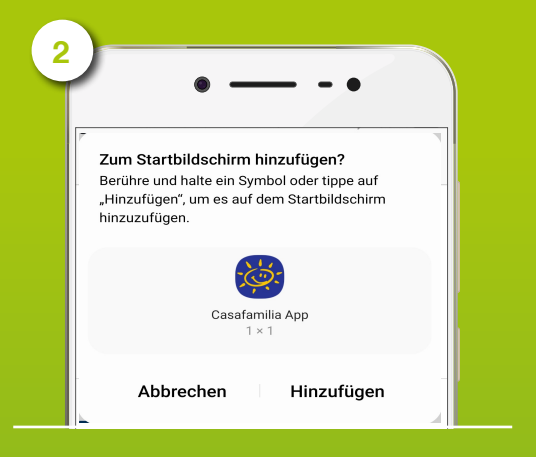

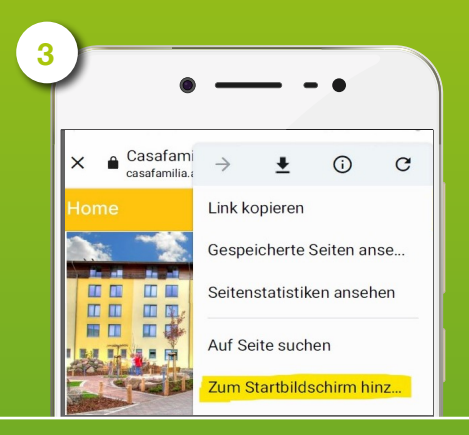

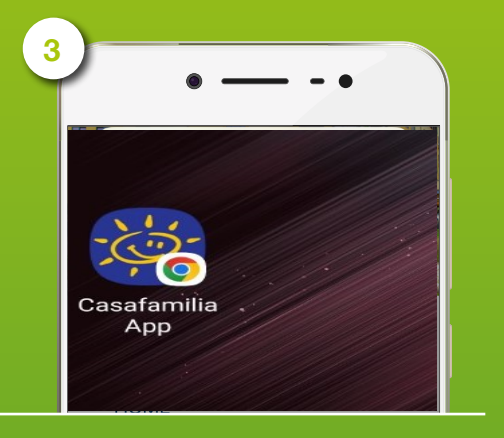

## **Installation der Casa Familia - Browser App**

Um die App auf Ihr mobiles Endgerät zu laden, öffnen Sie bitte den unten angegebenen Link oder scannen Sie den QR-Code. Wählen Sie über die drei Punkte am oberen rechten Bildschirmrand "Zum Startbildschirm hinzufügen". Bestätigen Sie im Fenster mit "Hinzufügen", im folgend erscheinenden Fenster "Zum Startbildschirm hinzufügen". Die APP ist nun auf Ihrem Startbildschirm verknüpft. Dort erscheint unser Casa Familia Logo. Nun können Sie die App öffnen und nutzen. Hier kommen Sie direkt zur App: https://www.casafamilia.app

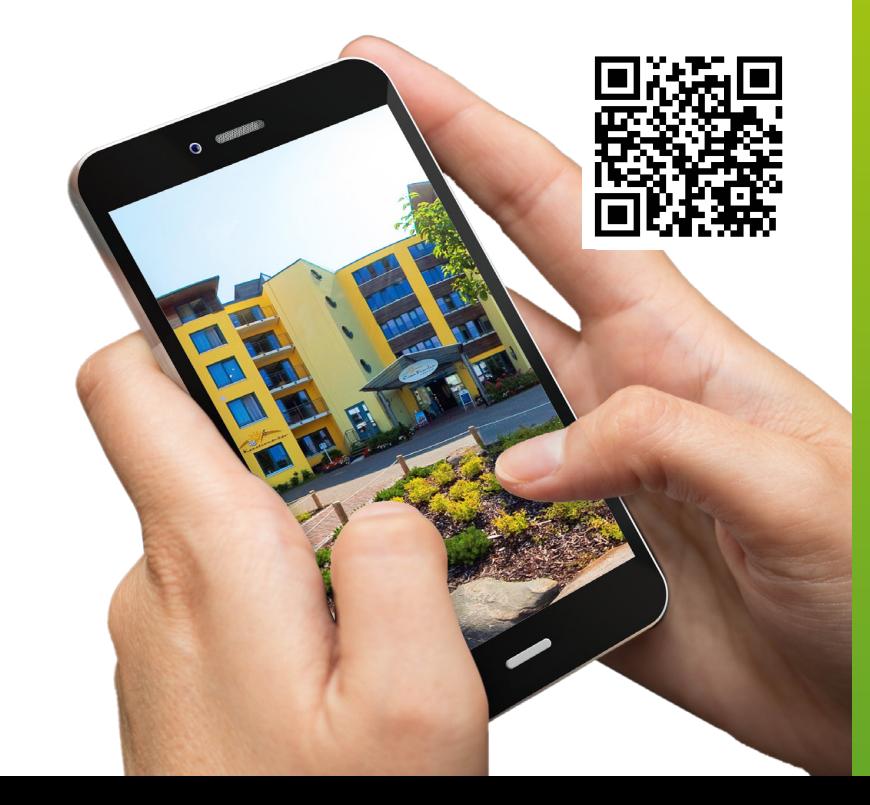

## BROWSER-APP INSTALLIEREN

## **Herzlich Willkommen in der Casa Familia App!**

Liebe Gäste, mit der Casa Familia App haben wir ein praktisches Hilfsmittel geschaffen, mit dem Sie Ihre Aktivitäten im Casa Familia planen und genießen können. Sie können mit der App bequem von Ihrem Smartphone oder Tablet praktisch von überall aus online Veranstaltungen buchen oder sich wieder abmelden und sich tagesaktuell über das Veranstaltungsprogramm und unser gastronomisches Angebot informieren. Dank unseres Erinnerungsservices behalten Sie auch Ihre gebuchten Veranstaltungen im Auge. In Zukunft werden weitere Funktionen wie Allergen- und Nährstoffinfos hinzukommen. Wir wünschen Ihnen viel Freunde bei der Nutzung unserer Casa Familia App, und freuen uns auf Ihr konstruktives Feedback.

Für einen schnellen Start zeigen wir Ihnen in diesem Flyer, wie Sie die App downloaden können, welche Bereiche die App für Sie bereit hält, und wie Sie sich für Veranstaltungen an- und wieder abmelden können.